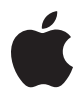

# **Magic Trackpad**

# **Quick Start**

Your wireless Apple Magic Trackpad uses Bluetooth® technology to connect to your Mac and comes with two AA batteries installed.

Read these instructions to update your software, learn about the indicator light, pair and use your trackpad, and replace the batteries.

# Updating Your Software

To use your Apple Magic Trackpad and all its features, update your Mac to Mac OS X version 10.6.4 or later, and then install the latest trackpad software.

To update to the latest version of Mac OS X, choose Apple  $(\hat{\mathbf{G}})$  > Software Update from the menu bar and follow the onscreen instructions.

When installation is complete and you restart your Mac, use Software Update again to make sure all available updates are installed.

# About the Indicator Light

The indicator light displays the status of your Apple Magic Trackpad and the batteries.

- When you first turn on your trackpad, the indicator light glows steadily for 2 to 3 seconds, indicating the batteries are good.
- If your trackpad isn't paired with a Mac, the light blinks to indicate your trackpad is in discovery mode and ready to pair (pairing means connecting your trackpad and Mac to each other wirelessly).
- If you don't pair your trackpad with your Mac within 3 minutes, the light and the trackpad turn off to conserve battery life. Press the On/off button on your trackpad to turn it on again, allowing you to pair it with your Mac.
- When your trackpad is on and connected, the indicator light turns off.

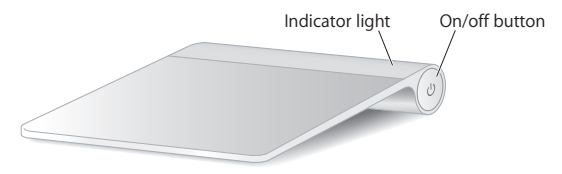

### Turning on Your Trackpad

To turn your on trackpad, press and hold the on/off button until the indicator light comes on.

# Pairing Your Apple Magic Trackpad

To use your Apple Magic Trackpad with your Mac, you first pair them so they can comunicate wirelessly.

### **To pair your trackpad:**

- **1** Choose Apple  $(\hat{\mathbf{s}})$  > System Preferences, and then click Trackpad.
- **2** Click "Set Up Bluetooth Trackpad …" in the lower-right corner.
- **3** Press the On/off button on your trackpad to turn it on.
- **4** Click Continue when your trackpad is detected.

Once your trackpad is paired with your Mac, use Software Update again to make sure you have the latest software installed.

# Removing a Pairing

After you pair your Apple Magic Trackpad with a Mac, you can pair it again with a different Mac. To do this, you first remove the existing pairing and then pair the trackpad again.

### **To pair with a different Mac:**

- **1** Choose Apple  $(\hat{\mathbf{s}})$  > System Preferences, and then click Bluetooth.
- **2** Select your trackpad in the Bluetooth preferences pane.
- **3** Click the Delete (–) button in the lower-left corner.

To pair your trackpad again, see "Pairing Your Apple Magic Trackpad."

# Using Your Apple Magic Trackpad

Your Apple Magic Trackpad has a Multi-Touch surface for moving the pointer and performing gestures. To set up gestures and set other options, choose Apple  $(\bullet)$  > System Preferences, and then click Trackpad.

Position your Apple Magic Trackpad on a firm level surface. When you move the pointer or perform gestures, you can rest your hand comfortably on the Apple Magic Trackpad and slide your fingers lightly on the surface.

When you perform trackpad gestures, slide your fingers lightly on the trackpad surface. Trackpad gestures work in many applications.

### **Here are some ways to use your Apple Magic Trackpad:**

- Drag two fingers up, down, or sideways to scroll in an active window.
- Secondary-click (right-click) to access shortcut menu commands.
- Use two-finger pinching to zoom in or out on PDFs, images, photos, and more.
- Use two-finger rotating to rotate photos, pages, and more.
- Swipe three fingers to rapidly page through documents, move to the previous or next photo, and more.
- Swipe four fingers left or right to activate Application Switcher so you can cycle through open applications. Four-finger swiping works in the Finder and all applications.
- Swipe four fingers up or down to show the desktop or display all open windows in Exposé.

For more information, see Trackpad preferences or choose Help > Mac Help and search for "trackpad."

### **Renaming Your Apple Magic Trackpad**

Your Mac automatically gives your Apple Magic Trackpad a unique name the first time you pair it. You can rename it in Bluetooth preferences.

### **To rename your trackpad:**

- 1 Choose Apple ( $\hat{\mathbf{s}}$ ) > System Preferences, and then click Bluetooth.
- **2** Select your trackpad in the Bluetooth pane of System Preferences.
- **3** Choose Rename from the Action ( $\phi$ ) pop-up menu in the lower-left corner.
- **4** Enter a name and click OK.

### Changing the Batteries

Your Apple Magic Trackpad comes with two AA batteries installed. You can replace them with alkaline, lithium, or rechargeable AA batteries.

*Important:* Dispose of batteries according to your local environmental laws and guidelines.

### **To change the batteries:**

**1** Use a coin to remove the battery compartment cover.

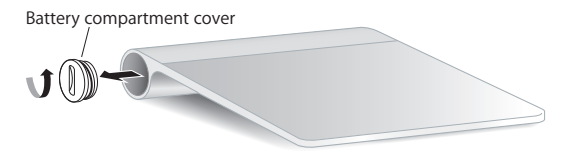

**2** Insert the batteries into the battery compartment as shown here.

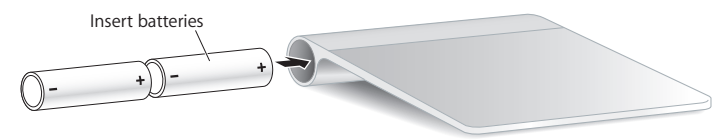

**3** Replace the battery compartment cover.

*WARNING:* Replace or recharge both batteries at the same time. Don't mix old batteries with new batteries and don't mix battery types (for example, alkaline and lithium batteries). Don't open or puncture the batteries, install them backwards, or expose them to fire, high temperatures, or water. Don't charge nonrechargeable AA batteries. Keep batteries out of the reach of children.

### **Battery Level Indicator**

To check the battery level, choose Apple  $(\hat{\bullet})$  > System Preferences, and then click Trackpad. The battery level indicator is in the lower-left corner.

*Note:*When you aren't using the Apple Magic Trackpad, it goes to sleep to conserve battery power.

If you won't be using your trackpad for an extended period, turn it off.

# Cleaning

To clean the outside of your trackpad, use a lint-free cloth. Don't get moisture in any openings or use aerosol sprays, solvents, or abrasives.

# **Ergonomics**

When using your Apple Magic Trackpad, it's important to find a comfortable posture, change your position often, and take frequent breaks.

For information about ergonomics, health, and safety, visit the Ergonomics website at www.apple.com/about/ergonomics.

### More Information

For more information about using your Apple Magic Trackpad, open Mac Help and search for "trackpad."

For support and troubleshooting information, user discussion boards, and the latest Apple software downloads, go to www.apple.com/support.

### **Regulatory Compliance Information**

#### **FCC Compliance Statement**

This device complies with part 15 of the FCC rules. Operation is subject to the following two conditions:

(1) This device may not cause harmful interference, and (2) this device must accept any interference received, including interference that may cause undesired operation. See instructions if interference to radio or television reception is suspected.

L'utilisation de ce dispositif est autorisée seulement aux conditions suivantes: (1) il ne doit pas produire de brouillage et (2) l'utilisateur du dispositif doit étre prêt à accepter tout brouillage radioélectrique reçu, même si ce brouillage est susceptible de compromettre le fonctionnement du dispositif.

#### **Radio and Television Interference**

This computer equipment generates, uses, and can radiate radiofrequency energy. If it is not installed and used properly—that is, in strict accordance with Apple's instructions—it may cause interference with radio and television reception.

This equipment has been tested and found to comply with the limits for a Class B digital device in accordance with the specifications in Part 15 of FCC rules. These specifications are designed to provide reasonable protection against such interference in a residential installation. However, there is no guarantee that interference will not occur in a particular installation.

You can determine whether your computer system is causing interference by turning it off. If the interference stops, it was probably caused by the computer or one of the peripheral devices. If your computer system does cause interference to radio or television reception, try to correct the interference by using one or more of the following measures:

- Turn the television or radio antenna until the interference stops.
- Move the computer to one side or the other of the television or radio.
- Move the computer farther away from the television or radio.
- Plug the computer into an outlet that is on a different circuit from the television or radio. (That is, make certain the computer and the television or radio are on circuits controlled by different circuit breakers or fuses.)

If necessary, consult an Apple Authorized Service Provider or Apple. See the service and support information that came with your Apple product. Or, consult an experienced radio/television technician for additional suggestions.

*Important:* Changes or modifications to this product not authorized by Apple Inc. could void the EMC compliance and negate your authority to operate the product.

This product was tested for EMC compliance under conditions that included the use of Apple peripheral devices and Apple shielded cables and connectors between system components.

It is important that you use Apple peripheral devices and shielded cables and connectors between system components to reduce the possibility of causing interference to radios, television sets, and other electronic devices.

*Responsible party (contact for FCC matters only):* Apple Inc. Corporate Compliance 1 Infinite Loop, MS 26-A Cupertino, CA 95014

#### **Industry Canada Statements**

Complies with the Canadian ICES-003 Class B specifications. Cet appareil numérique de la classe B est conforme à la norme NMB-003 du Canada. This device complies with RSS 210 of Industry Canada.

This Class B device meets all requirements of the Canadian interference-causing equipment regulations. Cet appareil numérique de la Class B respecte toutes les exigences du Règlement sur le matériel brouilleur du Canada.

#### **Europe— EU Declaration of Conformity**

For more information, see www.apple.com/euro/compliance.

 $\epsilon$ 

#### **Apple and the Environment**

Apple Inc. recognizes its responsibility to minimize the environmental impacts of its operations and products. More information is available on the web at: www.apple.com/environment

#### **VCCI Class B Statement**

情報処理装置等雷波障害自主規制について

この装置は、情報処理装置等電波障害自主規制協議 会 (VCCI)の基準に基づくクラス R 情報技術装置で す、この装置は家庭環境で使用されることを目的と していますが、この装置がラジオやテレビジョン受 信機に近接して使用されると、受信障害を引き起こ すことがあります。

取扱説明書に従って正しい取扱をしてください。

#### **Singapore Wireless Certification**

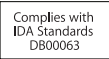

#### **Korea Statements**

"당해 무선설비는 운용 중 전파혼신 가능성이 있음" "이 기기는 어떨어져가 과려된 서비스에 사용할 수 없습니다"

#### B급 기기(가정용 방송통신기기)

이 기기는 가정용(B급)으로 전자파적합등록을 한 기기로서 주로 가정에서 사용하는 것을 목적으로 하며, 모든 지역에서 사용할 수 있습니다.

#### **Korea KCC Statements**

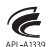

명 칭/모 델 명 : Apple Magic Trackpad / A1339<br>이 즉 자 상 호 : 애플코리아 유하회사 제 조 년 월: 벨도표기 제조자/제조국: Apple Inc. / 중국

#### **Taiwan Wireless Statement** 2010

#### 無線設備的警告聲明

經型式認證合格之低功率射頻雷機, 非經許可, 公司、 商號或使用者均不得檀自變更頻率、加大功率或變更原 設計之特性及功能。低功率射頻電機之使用不得影響飛 航安全及干擾合法通信;經發現有干擾現象時,應立即 停用,並改善至無干擾時方得繼續使用。前項合法通信 指依電信法規定作業之無線電通信。低功率射頻電機須 忍受合法通信或工業、科學及醫療用電波輻射性電機設 備之干擾。

#### 中国

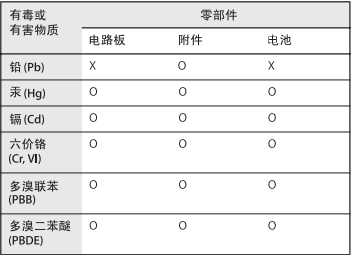

O: 表示该有毒有害物质在该部件所有均质材料中的含量均在 SI/T 11363-2006 规定的限量要求以下。

X: 表示该有毒有害物质至少在该部件的某一均质材料中的含 量超出 SI/T 11363-2006 规定的限量要求。

根据中国电子行业标准 SJ/T11364-2006 和相关的中国 政府法规, 本产品及其某些内部或外部组件上可能带 有环保使用期限标识。取决于组件和组件制造商、产 品及其组件上的使用期限标识可能有所不同。组件上 的使用期限标识优先于产品上任何与之相冲突的或 不同的环保使用期限标识。

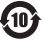

#### **Turkey**

EEE Yönetmeliğine (Elektrikli ve Elektronik Esvalarda Bazı Zararlı Maddelerin Kullanımının Sınırlandırılmasına Dair Yönetmelik) uvaundur.

#### **Disposal and Recycling Information**

When this product reaches its end of life, please dispose of it according to your local environmental laws and guidelines.

For information about Apple's recycling program, visit www.apple.com/environment/recycling.

#### **Battery Disposal Information**

Dispose of batteries according to your local environmental laws and guidelines.

*Deutschland:* Das Gerät enthält Batterien. Diese gehören nicht in den Hausmüll. Sie können verbrauchte Batterien beim Handel oder bei den Kommunen unentgeltlich abgeben. Um Kurzschlüsse zu vermeiden, kleben Sie die Pole der Batterien vorsorglich mit einem Klebestreifen ab.

*Nederlands:* Gebruikte batterijen kunnen worden ingeleverd bij de chemokar of in een speciale batterijcontainer voor klein chemisch afval (kca) worden gedeponeerd.

*Taiwan:*

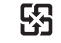

商雷池諸回收

*Brasil: Informações sobre descarte e reciclagem.*

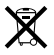

O símbolo indica que este produto e/ou sua bateria não devem ser descartadas no lixo doméstico. Quando decidir descartar este produto e/ou sua bateria, faça-o de acordo com as leis e diretrizes ambientais locais. Para informações sobre o programa de reciclagem da Apple, pontos de coleta e telefone de informações, visite www.apple.com/br/environment.

#### *European Union—Disposal Information:*

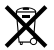

The symbol above means that according to local laws and regulations your product should be disposed of separately from household waste. When this product reaches its end of life, take it to a collection point designated by local authorities. Some collection points accept products for free. The separate collection and recycling of your product at the time of disposal will help conserve natural resources and ensure that it is recycled in a manner that protects human health and the environment.

© 2010 Apple Inc. All rights reserved.

Apple, the Apple logo, Exposé, Mac, and Mac OS are trademarks of Apple Inc., registered in the U.S. and other countries. Finder and Multi-Touch are trademarks of Apple Inc.

The Bluetooth® word mark and logos are registered trademarks owned by Bluetooth SIG, Inc. and any use of such marks by Apple is under license.

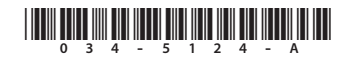

Printed in XXXX